## **ДЕПАРТАМЕНТ ОСВІТИ І НАУКИ**

# Івано-Франківської обласної державної адміністрації **Обласний інститут післядипломної педагогічної освіти Завдання ІІ етапу Всеукраїнської учнівської олімпіади з інформаційних технологій. 14.11.2015 p. 10, 11 класи**

Кіно повинно змушувати глядача забути про те, що він сидить в кіно. *Роман Поланскі*

### **Задача 1. Обробка текстової інформації в середовищі MS Word (20 балів).**

Створити інформаційну брошуру про історію розвитку українського кінематографу. Форму брошури можна переглянути у графічному файлі 4.gif та у *21.png*, що в папці «Завдання 1».

На лицевій стороні за допомогою об'єкту WordArt та вставки зображення (*катушка.jpg*) створити композицію за зразком (*Вигляд брошури у складеному стані*).

На зворотній стороні брошури розмістити діаграму про найбільші прибутки сучасних українських фільмів. Дані для діаграми містяться у файлі *Прибутки.doc*.

Текст для розвороту брошури знаходиться у файлі *Текст\_Завдання1.doc*. Формат розвороту повинен відповідати зразкам, як у файлах *18.png*, *19.png*, *20.png*, *22.png*. Врахуйте розміри полів, інтервали між колонками та покликання (сноска – рос.).

**Створений документ збережіть під ім'ям «Завдання\_1.doc» («Завдання\_1.docx»)**

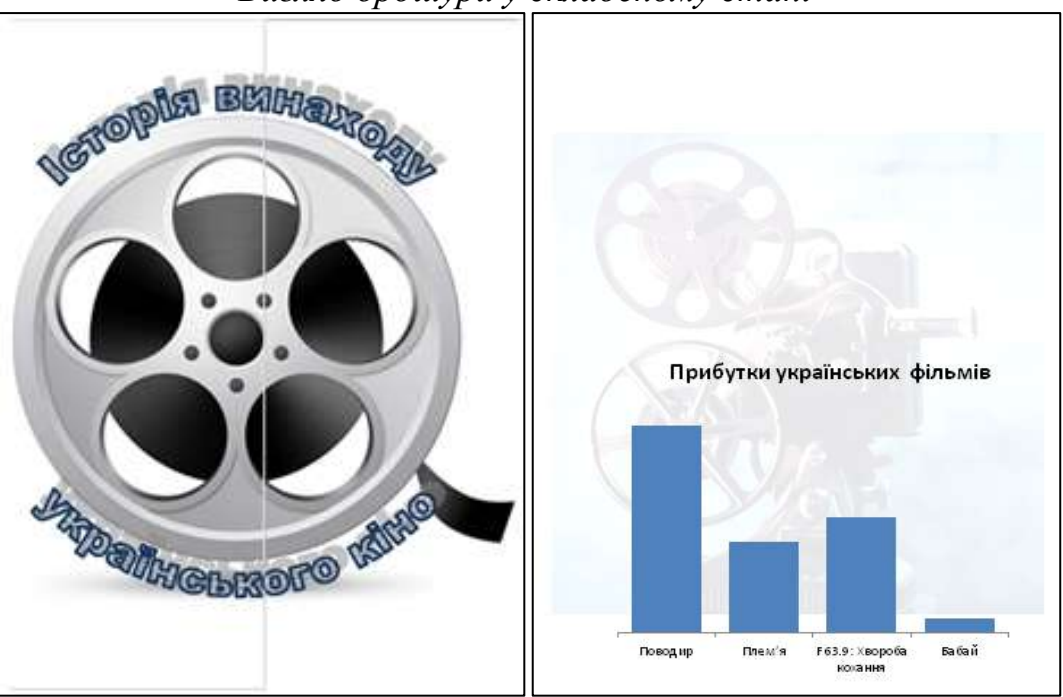

*Вигляд брошури у складеному стані*

*лицева сторона зворотна сторона*

#### **Задача 2. Створення комп'ютерної презентації PowerPoint. (20 балів)**

Створити презентацію, яка імітує перегляд відеоролика про веселу овечку. Фільм повторюється до виходу із презентації. Під вікном перегляду фільму є три кнопки. Перша кнопка зупиняє фільм на першому кадрі. Друга кнопка зупиняє фільм на поточному кадрі (всього кадрів не менше шести), змінюється на клавішу «Play», натискання на яку продовжує показ фільму. Третя кнопка зупиняє фільм на останньому кадрі. Заготовки для завдання знаходиться в файлах *ovech30.png*, *Рисунок1.jpg*, зразок *Зразок\_завдання2.mp4* (*Зразок\_завдання2.wmv*) у папці «Завдання 2».

**Створений документ збережіть під ім'ям «Завдання\_2.ppt» («Завдання\_2.pptx»)**

#### **Задача 3. Обробка табличної інформації в середовищі MSExcel. (25 балів)**

Дані про фільми подано в файлі *Завдання 3.xls* папки «Завдання 3».

Відформатувати таблицю за зразком. Визначити:

- a. кількість фільмів, що отримали нагороду;
- b. кількість фільмів кожного періоду;
- c. організувати для користувача можливість за введеним роком вивести назву, режисера і нагороду фільму. У випадку відсутності даних про фільм за певний рік передбачити пусті клітинки.

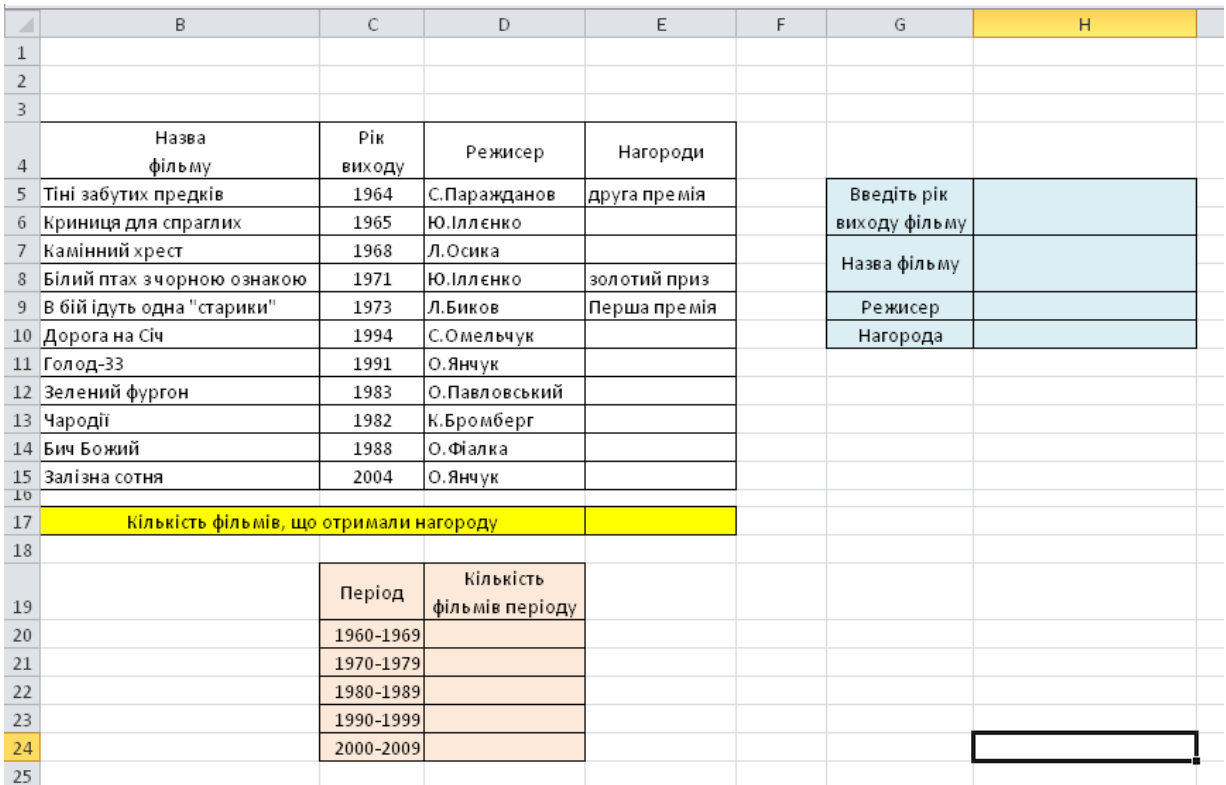

#### **Результат роботи збережіть під ім'ям «Завдання\_3.xls» («Завдання\_3.xlsx»)**

#### **Задача 4. Створення бази даних в СУБД Access. (35 балів)**

Кінотеатр «СІНЕМА» у жовтні проводив тиждень ретро-кіно. Фільми демонструвались у залі, яка містить 300 місць для глядачів. База даних містить дані про фільми, які були в прокаті протягом того тижня та кількість проданих квитків (файл *БД.mdb* у папці «Завдання 4»).

- 1. Удосконалити таблиці бази даних. Таблицю ФІЛЬМИ доповнити стовпчиком із постерами фільмів (папка «Постери»). У кожній з таблиць встановити ключові поля. Встановити зв'язок між таблицями.
- 2. Створити форму для введення даних про куплені квитки (необхідно відображати назву фільму, кількість проданих квитків, дату показу та вартість квитка, постер). Форматування та редагування форми здійснити відповідно до зразку. Обов'язково врахувати, що постери мають відображатись у своєму полі повністю (без втрати фрагментів, без порожніх частин поля).

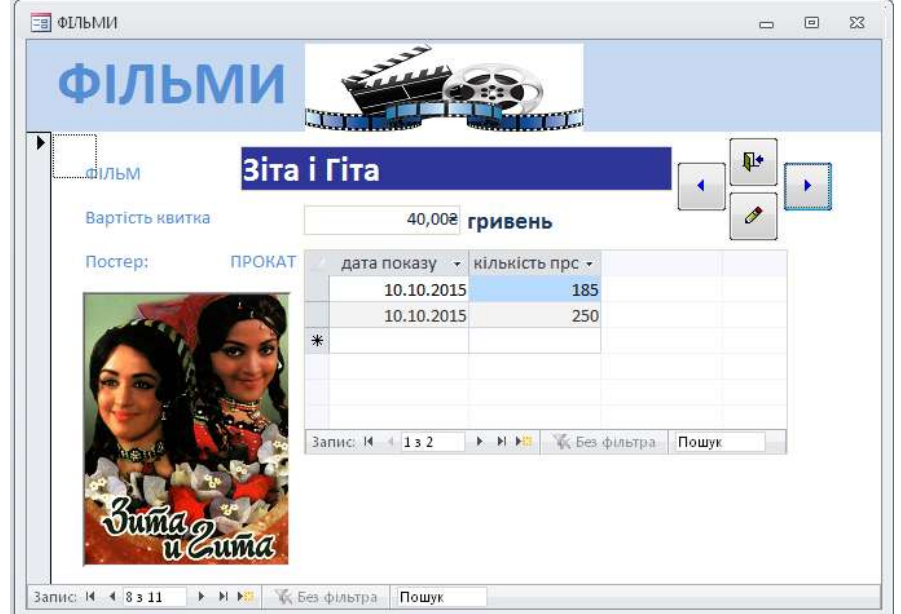

- 3. Створити запити для вирішення таких завдань:
	- 1) Вибрати ті фільми, на які на один показ було продано більше половини квитків.
	- 2) Підрахувати прибутки кінотеатру, враховуючи коефіцієнт витрат: якщо на показ фільму продано менше половини квитків, то прибуток множать на 0,75.
	- 3) Створити запит, в якому обчислити прибуток за кожен фільм за всі покази разом.
- 4. Створити звіт, у якому підрахувати середній прибуток та суму прибутку кожного дня. Відформатувати звіт за зразком (файл *15.png*).

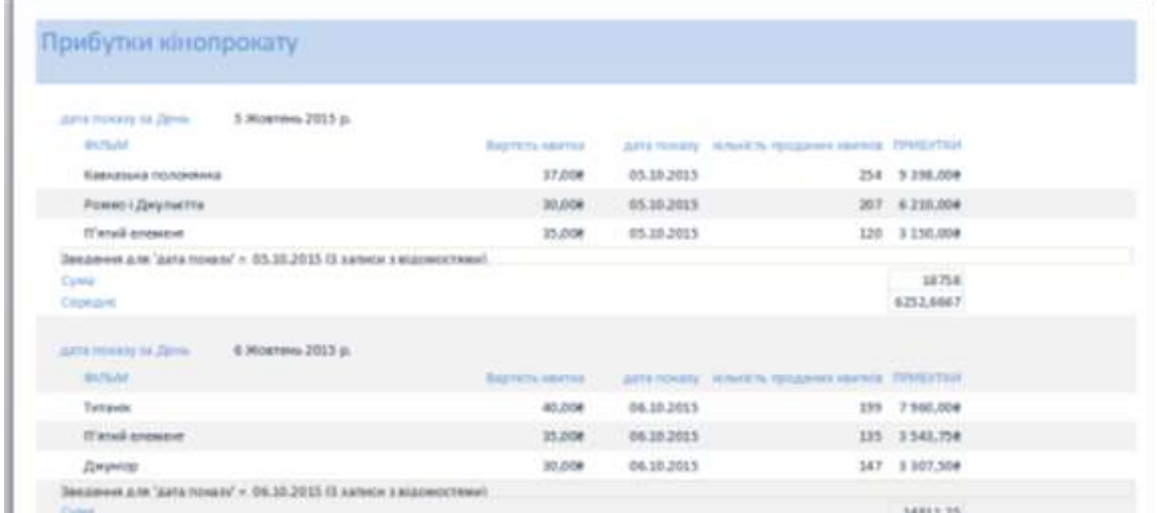

**Результат роботи збережіть під ім'ям «Завдання\_4.mdb»**